# **DÚAS APLICACIÓNS INFORMÁTICAS PARA EMPREGAR EN EDUCACIÓN ESPECIAL**

## 0. INTRODUCCIÓN

A necesidade de enfronta-los retos á implantación da reforma no que toca ás Necesidades Educativas Especiais levoume a deseñar dúas aplicacións informáticas en galego.

A primeira delas é "Modelos para a realización de Adaptacións Curriculares". Na súa versión 2 axústase ós pasos do anexo 1 da Orde do 6 de outubro de 1995 pola que se regulan as adaptacións do currículum.

Na segunda presento un manual informático de intervención logopédica na aula para aqueles mestres e mestras que desexen información básica sobre o tema.

As aplicacións que agora se presentan teñen uns requirimentos mínimos para poderen ser empregadas. Tentei que eses requirimentos informáticos fosen moi doados de satisfacer e que as aplicacións estivesen a disposición da maior parte do profesorado CEFOCOP. Ferrol

*Roberto Fuente Pis*

que teña acceso a un ordenador. Nos apartados seguintes imos ve-las características dos programas, para que serven e exemplos gráficos dos mesmos. Calquera dos programas está a disposición do profesorado:

## 1. MODELOS PARA A REALIZACIÓN DE ACS V2

O disquete contén plantillas para facilita-la realización de Adaptacións Curriculares. Vostede necesita te-lo procesador de textos Wordperfect 5.1 (DOS) no directorio c:\wp51. Tamén pode emprega-los patróns na versión 5.1/5.2 Windows deste programa.

Os patróns teñen como base un modelo común. As diferencias entre os catro son:

- A lingua galega ou castelá
- O modelo de patrón

- Os patróns en galego axústanse ós apartados do ANEXO I da Orde que as regula para Galicia.

- O formato:

• Vertical: Cunha marxe superior de 4 cm para aqueles profesionais que empreguen papel con cabeceira.

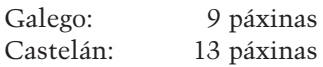

• Apaisado: Para impresoras que admitan esta colocación.

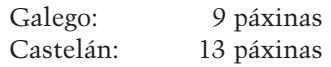

1.1. Requerimentos do Sistema

O programa require (para o procesador de textos WP 5.1 DOS):

• IBM PC, XT, 286, 386, 486, Pentium ou compatibles.

• Procesador de textos Worperfect 5.1 para DOS.

• Tarxeta gráfica Hércules monocromo, EGA ou VGA (o programa foi deseñado para VGA 16 colores).

- 640 K de memoria RAM.
- MS-Dos 3.1 ou superior.
- Rato (non indispensable)

O programa require (para o procesador de textos WP 5.1/5.2 Windows):

• IBM PC, XT, 386, 486, Pentium ou compatibles (recoméndase 386 ou superior).

• Procesador de textos Wordperfect 5.1 para Windows.

• Tarxeta gráfica Hércules monocromo, EGA ou VGA (o programa foi deseñado para VGA 16 colores).

• 4 Mb de memoria RAM.

• MS-Dos 3.1 ou superior e Windows 3.1

• Rato.

Pódese traballar cos patróns (ficheiros con extensión .mod) aínda que o programa central non funcione co seu equipo. Máis adiante comentaremos como realiza-la instalación mínima.

1.2 Instalación

Se quere traballar en DOS:

Desde C:\ (directorio raíz) teclee a:instalar.

(calquera outra instalación, p.e. desde a:, non será efectiva). Despois teclee ACI e pulse ENTER  $\leq$ .

Se quere traballar en Windows:

Desde C:\ teclee a:instawin. Despois teclee ACIWIN e pulse EN- $TER \leqslant$ .

Se quere unha instalación mínima (directorios, plantillas e dúas macros):

Desde C:\ teclee a:instamin. A seguir poña en marcha o procesador de textos e recupere os arquivos. As macros de buscar (ALT+A) e gardar (ALT+G) pódense activar. Outro xeito de carga-las plantillas é colocarse no directorio raíz (C>) e escribir ACIMIN ou ACIMINAP e despois ENTER. A primeira opción carga a plantilla en galego en formato vertical e a segunda en formato apaisado.

Para empregar outro modo gráfico teclee ACI/G e pulse ENTER. Seleccione a opción desexada.

1.3 Precisións sobre o programa

Versión DOS

É máis completa. Ten os catro modelos de ACIs: O modelo base en castelán ten o seu orixe nas orientacións do Centro de Desenvolvemento Curricular do MEC, nos modelos da Unidade de Programas Educativos do MEC de Asturias, diversa bibliografía consultada e nun patrón feito por nós no curso 1994/95. O modelo base en galego segue as orientacións da Orde do 6 de outubro de 1995 que regula as adaptacións do currículo para a Comunidade Autónoma.

O programa administrador (ACI. EXE) ten soamente tres pantallas:

- Presentación (pulse ENTER ou pulse co rato SEGUINTE).

- Páxina central na que se pode selecciona-la opción.

- Páxina final.

Para pasa-las páxinas pode emprega-las teclas AVPAG. e REPAG. e tamén INICIO e FIN.

Pode utiliza-lo rato ou moverse co tabulador e despois ENTER para activa-los botóns (tamén se activan premendo letras). Algúns deles son complementarios:

- Procesador (para notas, etc) -P-

- Bibliografía que temos no CE-FOCOP na área -B-

- Conexión co noso programa "Manual para a Reeducación dos Problemas de Audición e Linguaxe" -M-.

Para saír pulse o botón ou a tecla ESC.

En canto ó modelo castelán: É de tipo xeral e pódese acomodar ás distintas Necesidades Educativas Especiais, e serve para Adaptacións en varias áreas ou nunha soa (pódense imprimir soamente as páxinas das áreas que necesitamos).

En canto ó modelo galego: É o modelo proposto pola Consellería de Educación na súa Orde sobre adaptacións curriculares.

Cando presionamo-lo botón da ACI desexada o programa leva ó procesador de textos e abre dos arquivos:

O modelo de ACI para cubrir O PCC ou Programa de exemplo que só aparece nun principio e que logo queda como Documento 2 ó que se pode acceder pulsando SHIFT+F3 (maiúsculas+F3).

Co documento de centro podemos copiar e trasladar obxectivos, contidos, etc., para incorporalos e/ou modificalos na nosa ACI. Isto é unha grande vantaxe: O profesional só ten que cambia-lo documento 2 e despois selecciona-lo bloque de texto que desexe para despois incorporalo e/ou modificalo na súa Adaptación Curricular. Recoméndase que o Proxecto de Centro (o arquivo PCC) sexa sustituido polo Proxecto do centro no que traballe o mestre, sempre que se teña arquivado en formato WordPerfect.

Para moverse polo patrón da ACI empregue a tecla

->(dereita) do teclado e as outras teclas de dirección. Nalgúns ordenadores e por problemas de memoria o procesador pode "quedar colgado" nas táboas que compoñen o patrón. Por iso e por posibles cortes de luz convén garda-lo traballo con frecuencia (ALT + G= éunha macro para garda-las adaptacións nun directorio chamado c:\WP51\ACI\ALUMNOS).

Para buscar arquivos pulse ALT e, ó mesmo tempo, A (ALT+A). Desta maneira queda aberto o subdirectorio ALUMNOS. Introduza as letras e localizará o arquivo desexado. Despois pulse F1 e a seguir 1 (Recuperar) ou 6 (para Ver).

Lembre que para evitar sobreescribi-lo patrón ó arquivar temos a ma- $\text{cro}$  ALT+ $\text{G}$ .

Se quere volver á aplicación base desde o procesador pulse F7 (Saír) e responda No á pregunta de se quere gardalo arquivo (se responde SI pódese sobreescribi-lo modelo) e a SAÍR responda Si

#### Versión Windows TM

A versión Windows carga os patróns no procesador de textos WPWIN (TM) (v5.1/5.2) e conecta con elas. Consta de tres pantallas e instálase coa orde a:aciwind. Desque estea instalado teclee ACIWIN desde o directorio CE-FOCOP\ACI ou desde o directorio raíz. A vantaxe de emprego da versión Windows é que este produce mellor visualización.

Lembre que as dúas opcións de instalación son COMPATIBLES. Existen dous comandos (ACI.bat, ACI-WIND.bat) que se colocan no directorio raíz C:\. Segundo a opción elexida de instalación teclee ACI ou ACI-WIND. O emprego destes comandos facilita o acceso inmediato desde o directorio raíz C<sup>:</sup>

#### 1.4 Impresión

Os patróns fixeronse nunha configuración de impresora e por causa diso pódense presentar algúns problemas con algunhas impresoras. Aconsello facer unhas probas de impresión antes de emprega-los patróns. Se os resulta-

dos non son do seu agrado pode configura-lo seu procesador de texto ou modifica-la plantilla. Empregue o formato horizontal se a súa impresora llo permite (p.e. impresoras de carro ancho) e non necesita papel con cabeceira.

1.5 Notas finais

• Lembre que é unha versión experimental suxeita a posibles modificacións. Admitimos suxerencias tendo en conta a práctica e intentando mellora-lo programa (p.e. aparencia, apartados, anexos, texto e ortografía). Teña en conta o disposto na lexislación sobre o tema: As súas suxerencias poden axusta-lo modelo ás necesidades detectadas por vostedes.

• Tódolos nomes e marcas son propiedade das respectivas empresas.

• Este programa soamente ten unha finalidade educativa e égratuíto.

• É importante coñecer que no modelo que segue só se reflicten os apartados que aparecen na Orde que regula as adaptacións curriculares (Anexo I). Así e todo, cómpre ter en conta o carácter aberto da maioría dos apartados (Os puntos suspensivos do Anexo) e que, polo tanto, os profesionais poden completa-lo modelo da adaptación que se propón para axeitalo ó seu contexto escolar. Non teñen senón que introducir novas reas de táboa ou texto entre os apartados. Por exemplo:

Un grupo de traballo dun dos nosos colexios pensa que sería interesante incluir nos datos psicosociais un novo apartado chamado "ESTILO DE APRENDIZAXE". Podemos introducilos datos relacionados co estilo da aprendizaxe despois do apartado 3(E) (ADAPTACIÓN PERSOAL E SO-CIAL).

#### AGRADECEMENTOS

Quero agradece-la colaboración moi especial do Colexio Público "A Gándara" de Narón e a súa dirección que nos prestou o seu proxecto curricular de centro de E. Infantil e E. Primaria (máis de 300 páxinas) para incluilo na nosa aplicación.

Exemplo: Modelo de adaptación curricular formato vertical (galego)

## **ADAPTACIÓN CURRICULAR**

#### 1. DATOS PERSOAIS DO ALUMNO/A

APELIDOS E NOME:

D. NAC: ENDEREZO: CENTRO ESCOLAR: ENDEREZO E TEL.: ETAPA, CICLO, NIVEL: PERIODO DE TEMPO A.C:

NOME PAIS:

#### 2. DATOS FÍSICOS E DE SAÚDE

(Características físicas o sensoriais, enfermidades padecidas ou crónicas, outros datos de interese)

3. DATOS PSICOSOCIAIS

(A) NIVEL INTELECTUAL

(B) NIVEL APTITUDINAL

(C) TRAZOS DE PERSONALIDADE

(D) INTERESES MANIFESTADOS

(E) ADAPTACIÓN PERSOAL E SOCIAL

4. DATOS DO CONTORNO SOCIOFAMILIAR PROFESIÓN PAI: Nº MEMBROS DA UNIDADE FAMILIAR: ESPECTATIVAS FAMILIARES:

RELACIÓNS:

OBSERVACIÓNS:

#### 5. DATOS DO CONTORNO ESCOLAR (A) FORMAS ORGANIZATIVAS DO CENTRO

#### (B) FORMAS ORGANIZATIVAS DA AULA

## (C) RELACIÓNS E PARTICIPACIÓN DOS DISTINTOS SERVICIOS EDUCATIVOS

#### 6. DATOS PEDAGÓXICOS

COMPETENCIAS XA ADQUIRIDAS RESPECTO CURRÍCULUM DE REFERENCIA

NECESIDADES EDUCATIVAS RESPECTO CURRÍCULUM DE REFERENCIA

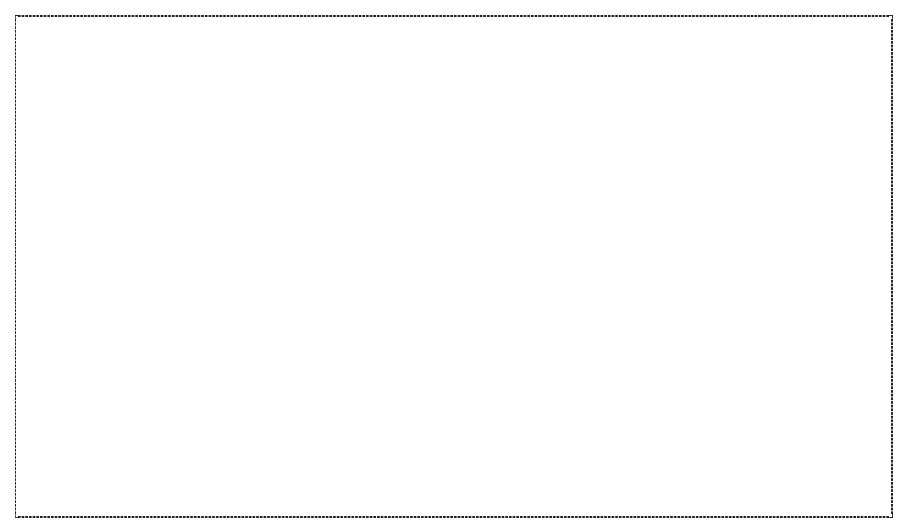

#### (A) ÁREAS CURRICULARES ADAPTADAS ÁREA DE:

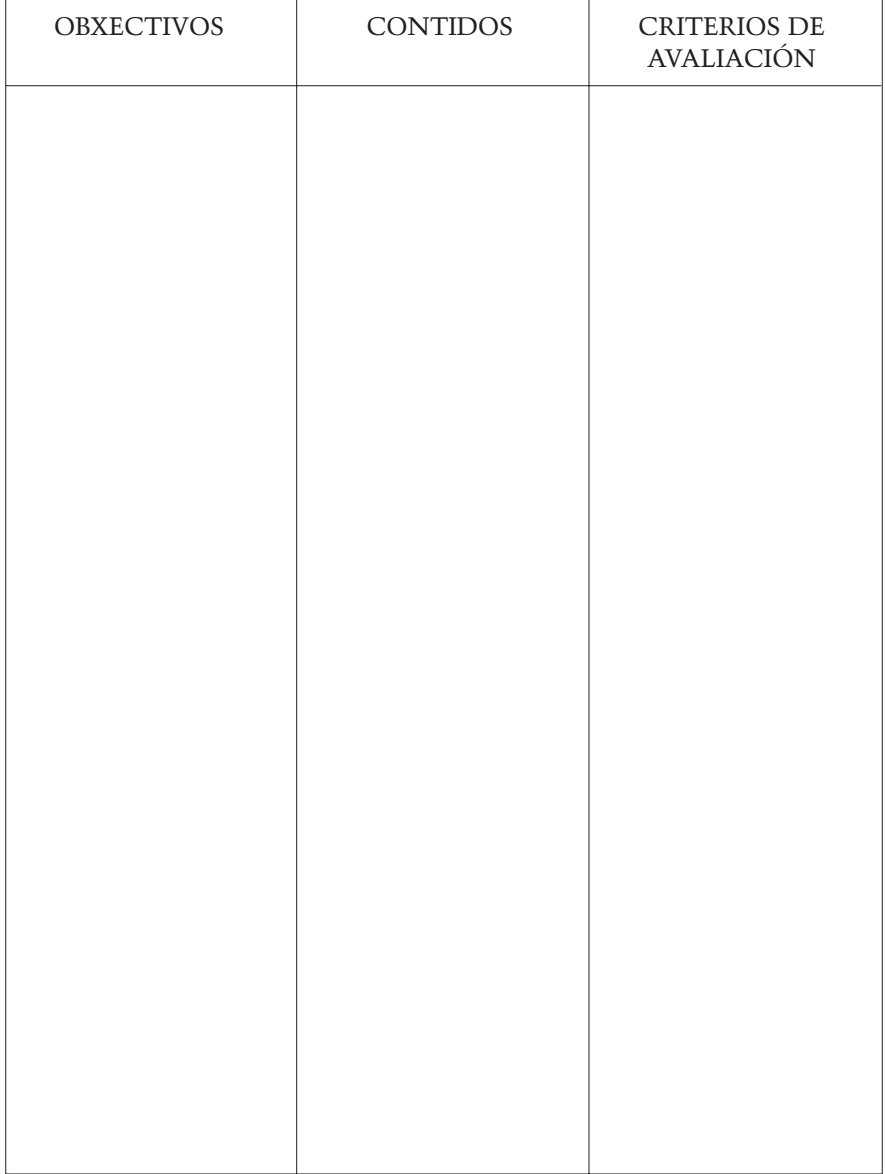

#### (B) RECURSOS

### (B1) RECURSOS MATERIAIS

(B2) RECURSOS HUMANOS

## (C) PLANIFICACIÓN DO SEGUIMENTO DA ADAPTACIÓN CURRICULAR PERSOAS QUE INTERVEÑEN:

RENDIMENTO DO ALUMNO/A:

ADECUACIÓN DOS RECURSOS:

ADECUACIÓN DA PROGRAMACIÓN:

#### 7. PROFESIONAIS PARTICIPANTES (director, xefe de estudios, titor, profesores da área ou materia, orientador, Equipo Psicopedagóxico, etc.)

En a de de Visto e prace:<br>O director do centro

O profesor titor/a:

Asdo. Asdo.

#### 2. PROGRAMA DE REEDUCACIÓN DA LINGUAXE: "MANUAL PARA A REEDUCACIÓN DA LINGUAXE ORAL NA ESCOLA"

Teclee MANUAL/G e pulse ENTER. Seleccione a opción desexada.

Outras opcións son:

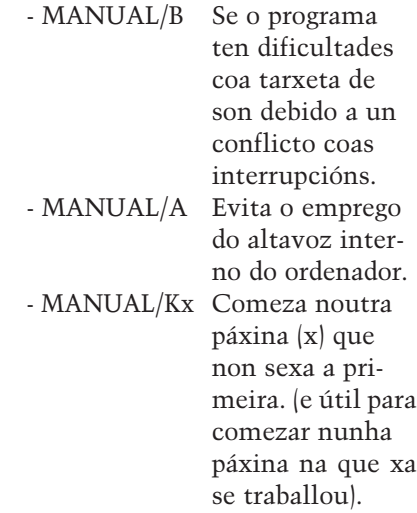

### 2.3 Precisións sobre o programa

O programa ten contidos relacionados coa reeducación da linguaxe do tipo que poderiamos denominar clásica e fundaméntase nunha revisión bibliográfica, de materiais e de experiencias profesionais ata o ano 1993. Consideramos necesario coñecer este tipo de actuación para unha iniciación no traballo logopédico. Ten unhas referencias bibliográficas finais (outros materiais e tipo de traballo logopédico). Trátase dunha primeira introducción para o traballo na escola dos mestres.

#### 2.1. Requerimentos

Os requirimentos de "hardware" son os mesmos que no caso anterior.

O programa require:

• IBM PC, XT, 286, 386, 486, Pentium ou compatibles (recoméndase 386 ou superior).

• Tarxeta gráfica Hércules monocromo, EGA ou VGA (o programa foi

deseñado para VGA 16 colores).

• 640 K de memoria RAM (recoméndase 4 Megas de RAM).

• Disco duro con 2700000 bytes libres.

- MS-Dos 3.1 ou superior.
- Rato.

• Opcional: Tarxeta de son Sound Blaster ou compatible.

### 2.2. Instalación

Desde C:\ (directorio raíz) teclee a:instalar.

(calquera outra instalación, p.e. desde a:, non será efectiva).

Despois teclee MANUAL e pulse  $ENTER \leq$ 

#### PARA EMPREGAR OUTRO MODO GRÁFICO

Outros traballos complementarios en vías de realización son:

• Instrumentos de avaliación da linguaxe infantil. Instrumentos, metodoloxía e técnicas para a avaliación da linguaxe nos nenos e nenas.

• PEL: Programa de Estimulación da Linguaxe (en castelán e galego). Estructuración da morfosintaxe infantil.

Este Manual e mailos dous traballos antes citados xa se encontran en formato escrito na biblioteca do noso centro de profesores (CEFOCOP de Ferrol).

#### 2.3 Manexo do programa

Pódese un desprazar por el empregando o rato (pulsando nos botóns correspondentes). O emprego do tabulador é outra opción, pulsando despois ENTER para activa-los botóns ou outros obxectos. Algúns botóns e accións asociadas actívanse tamén pulsando a letra inicial: Por exemplo o de BUSCA (B); se quere continuar unha busca só ten que pulsa-la letra B para activar de novo a fiestra correspondente e despois premer FIND NEXT (encontrar seguinte). Tamén pode emprega-las teclas de avance de páxina ou retroceso para pasar dunha a outra. As teclas INICIO e FIN levarano á primeira páxina ou á última.

2.4. Impresión

Todos aqueles textos que son máis interesantes pódense imprimir pulsando IMPRIMIR e seleccionando a opción desexada (se se trata de varias). Logo seleccione a impresora axeitada. Teña en conta que algunhas impresoras NON ESTÁN configuradas para o código ASCII estendido. Se ten problemas de impresión (desaparecen letras, non aparecen acentos, símbolos, ...) pode intentar modifica-la configuración da súa impresora.

Outra solución é escoller FILE (ó final da lista de portos de impresión) e imprimir nun arquivo que posteriormente sexa modificado cun procesador de textos.